## **Changer son mot de passe sur le domaine ADM**

Vos identifiants sont strictement personnels, il est formellement interdit de les donner à une tierce personne.Les personnes doivent utiliser leur propre compte adm.

## **1er cas :**

Généralement à la première ouverture de session sur le domaine ADM il vous est demandé de modifier votre mot de passe.

Aucune image trouvée.

Rentrez le mot de passe fournit par la DSI où est indiqué « **Changement de Mot de passe** » Puis mettez un « **Nouveau mot de passe** » et finalement « **Confirmez votre mot de passe** »

Validez votre changement de mot de passe par :

ou cliquer sur la touche **Entrée** du clavier.

## **2 ième cas :**

Vous souhaitez modifier le mot de passe à n'importe quel moment ou à la première ouverture de session il ne vous est pas demandé de changer de mot de passe Votre session est déjà ouverte et vous souhaitez modifier votre mot de passe : Appuyer simultanément sur les touches CTRl,ALT et SUPPR et choisir le menu « **Modifier un mot de passe** ».

 $\pmb{\times}$ 

Aucune image trouvée.

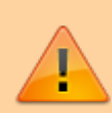

**Choix d'un bon mot de passe :** Vous rentrez un mot de passe qui vous est propre en vous assurant de ne pas mettre un mot standard (comme le nom de votre animal de compagnie) mais plutôt 8 caractères dont au moins 1 chiffre, 1 majuscule et 1 caractère spécial (par exemple : # & ! ?).

Exemple à ne pas mettre : « azerty » ou « 12345678 » ou « chipie». Exemple de bon de passe : choisir une phrase, un vers de poème ou le titre d'un film que vous connaissez et prendre les premières lettres pour constituer le mot de passe. Exemple : Les premières lettres du film "Vol au-dessus d'un nid de

update:<br>2019/07/01 outils:poste\_de\_travail:documentation\_diverse:mot\_de\_passe\_adm https://www.uphf.fr/wiki/doku.php/outils/poste\_de\_travail/documentation\_diverse/mot\_de\_passe\_adm 16:43

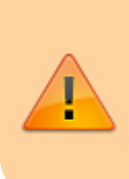

coucou » donnent "Vaddundc". Vous pourrez ajouter à ce code le nombre de lettres qui composent chaque mot : 3, 2, 6, 1, 2, 3,2 et 6 dans notre exemple. Votre mot de passe devient ainsi "Vaddundc32612326". Vous pouvez jouer à volonté avec cette formule en ajoutant des "plus" ( caractère spécial).

From: <https://www.uphf.fr/wiki/> - **Espace de Documentation**

Permanent link: **[https://www.uphf.fr/wiki/doku.php/outils/poste\\_de\\_travail/documentation\\_diverse/mot\\_de\\_passe\\_adm](https://www.uphf.fr/wiki/doku.php/outils/poste_de_travail/documentation_diverse/mot_de_passe_adm)**

Last update: **2019/07/01 16:43**

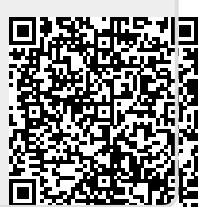